# **¿Qué es una computadora?**

Las computadoras son dispositivos electrónicos diseñados para almacenar información, procesarla y generar un resultado, en ella encontramos siempre un botón de encendido que pueden tener la palabra de **Power**, a veces **On** o de manera más general una especie de círculo con una línea en medio, esta es la máxima representación del concepto de electrónica digital realmente es un 0 y un 1 (prendido y apagado)

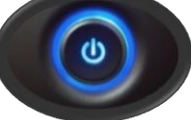

#### **¡Al presionarlo obviamente se enciende la computadora!**

Cuando esto pasa el primer componente en recibir alimentación del Power supply es el procesador, de alguna manera podemos decir que se despierta y empieza su labor de controlar absolutamente todo, desde los dispositivos de entrada y salida (**input-output devise**s) hasta los dispositivos de almacenamiento del equipo (**storage devises**) todo este control lo realiza a través del uso de programas, siendo los existentes en el Firmware (BIOS o UEFI) y el Operating System los principales para ayudar a esta labor.

*Como comentario adicional quiero explicar que un dispositivo electrónico es distinto de un dispositivo eléctrico, ya que el primero utiliza le energía eléctrica, para manejar algún tipo de información, mientras que un dispositivo eléctrico utiliza la misma energía eléctrica y la transforma en otra forma de energía, obteniendo una tarea por medio de esto, piense en un motor dentro de una licuadora o cualquier otro dispositivo.*

#### **¿Pero cómo es que podemos usar nuestro equipo?**

Como usuarios solo interactuamos con programas y periféricos que permite establecer una comunicación; cuando tu prendes tu equipo y se carga Windows realmente el CPU lo está subiendo a la memoria, que es un tipo de almacenamiento temporal, si abres algún programa como Word o Excel también se suben a esta memoria, incluso cuando empieces a crear un file con alguno de estos programas también se están poniendo (subiendo) en la memoria.

Si apagamos el equipo la información que tenemos en la Memory se pierde, es por eso por lo que debe guardarla, cuando usted usa el comando *Save* o *Save as*, está enviando esa información a una biblioteca (librerie), pero en realidad se está poniendo en el Hard Drive que es el almacenamiento permanente, no importa que apagues tu computadora, tus files o programas siempre estarán ahí.

Pero si hablamos de apagar el equipo, aquí si necesitamos de un proceso, no presione el botón de power solamente, mejor haga esto:

- Clic en **Start**.
- Clic en el botón de **Power.**
- Clic en **Shutdown**.

En esta misma opción de **Power** también tenemos, **Restart** y **Sleep**, al dar clic en **Restart**, la computadora cierra todas las aplicaciones que usted tiene abiertas, pero no apaga el equipo solo vuelve a iniciar, si elige dar clic en **Sleep** la computadora se va a un modo de invernación, parece que se apaga, consume un mínimo de energía, pero al momento de volver a encenderla o presionar una tecla se despierta y se encuentra exactamente en el lugar donde se quedó, no cierra ninguna aplicación.

Resulta difícil pensar en el mundo actual sin una computadora, podríamos incluso decir que es imposible estar sin ella como una herramienta de trabajo o estudio, incluso como entretenimiento. Basta con ver a nuestro alrededor para darnos cuenta de esto.

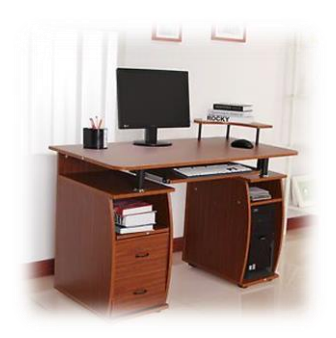

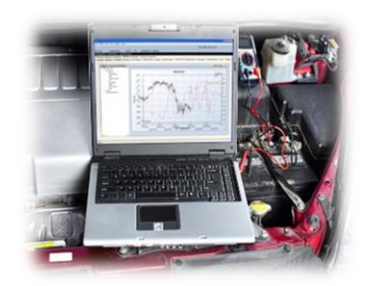

¿Has pensado como usamos

una computadora en la vida diaria?

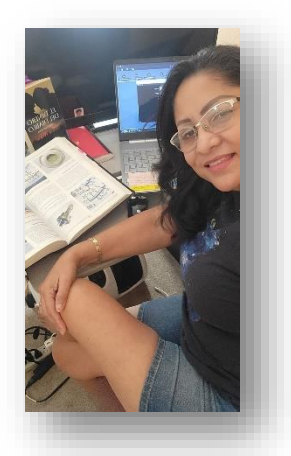

Las computadoras personales pueden ser estacionarios (Desktop) o portátiles (Laptop), pero la diferencia es solo eso el factor forma ya que el funcionamiento es igual en ambos casos.

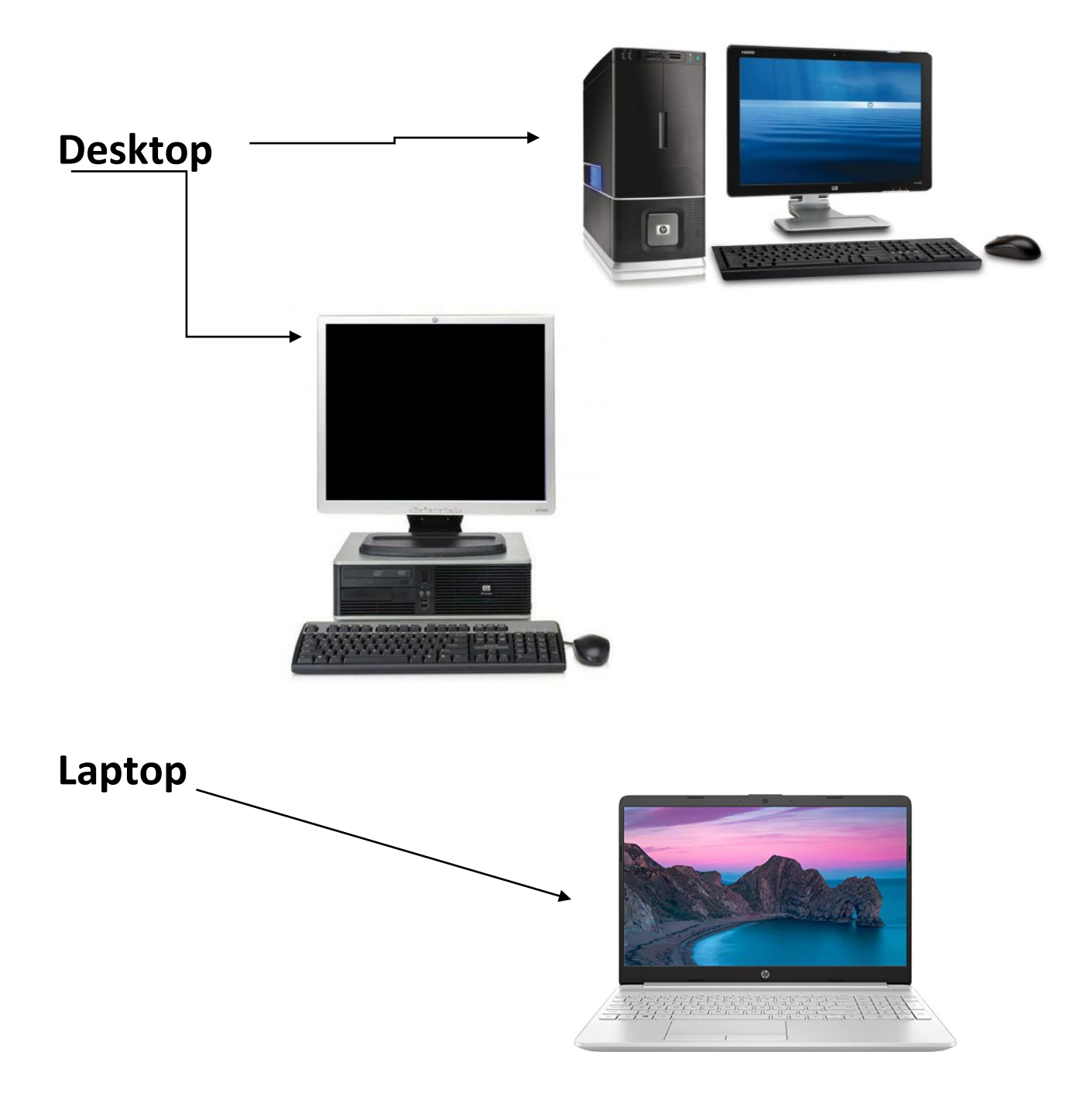

 En cualquiera de estos equipos encontramos los mismos componentes, entendiendo que los dispositivos que permiten capturar la información (instrucciones, de alguna manera hablarle) y sacar los resultados de la computadora (que me conteste) se le llaman *Periféricos de entrada y salida* o **Input-Output Devises o también Human Interface.**

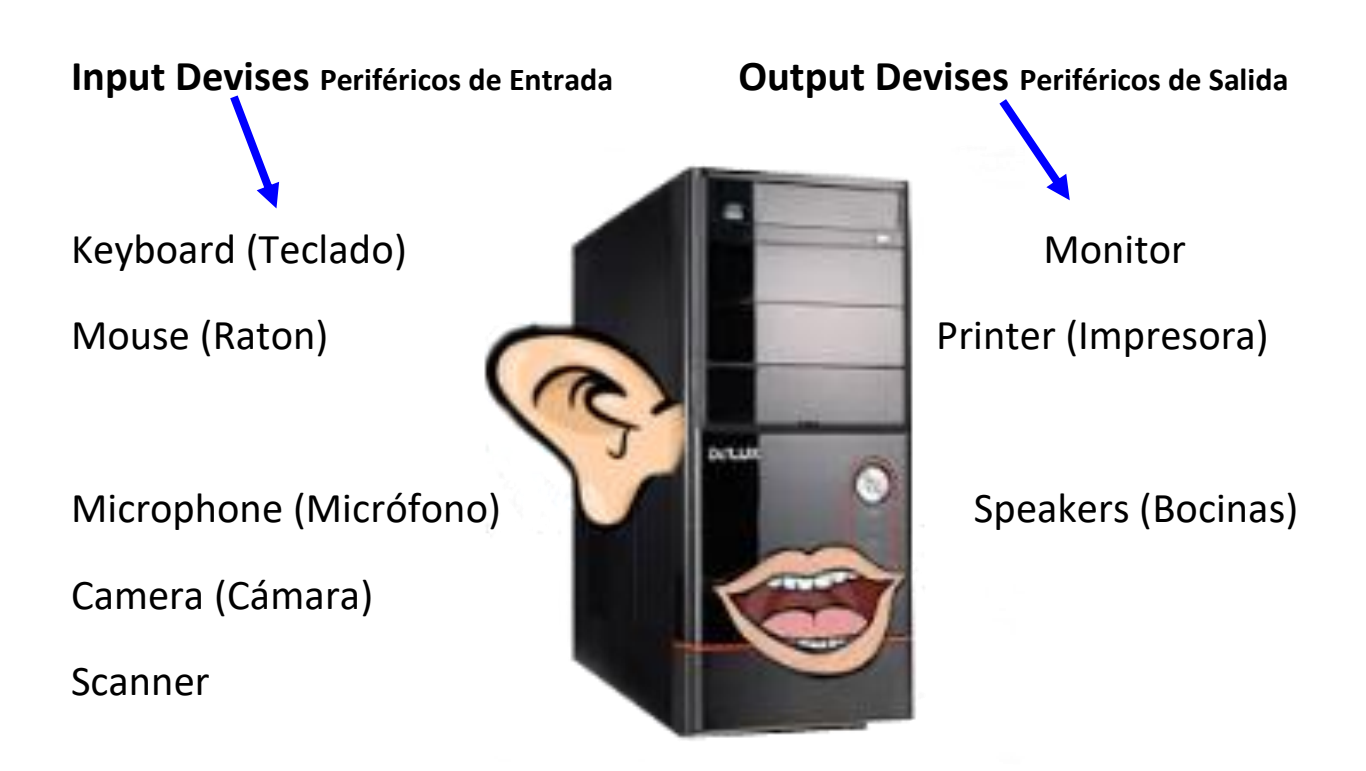

 En una laptop esta exactamente lo mismo, solo que más compacto, está integrado en ella, exceptuando la impresora y el scanner

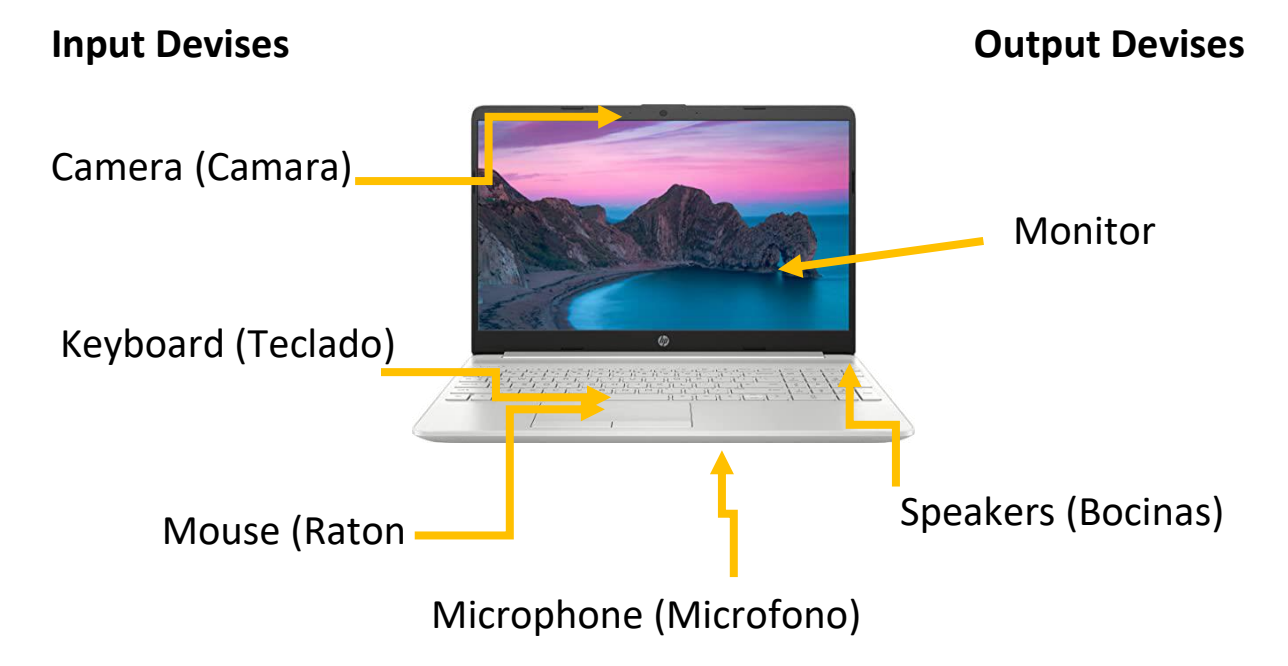

Realmente es en el **Unit System** (Sistema Unidad) donde se efectúa todo el trabajo o labores que estamos realizando; pero de alguna manera tenemos que comunicarnos con ella; y estos periféricos tiene que conectarse de alguna manera pueden ser por medio de un cable (Wired) o inalámbricamente (Wireless).

Este **Unit System** encargado de concentrar a todos los perifericos lo podemos encontrar como Tower o Desk

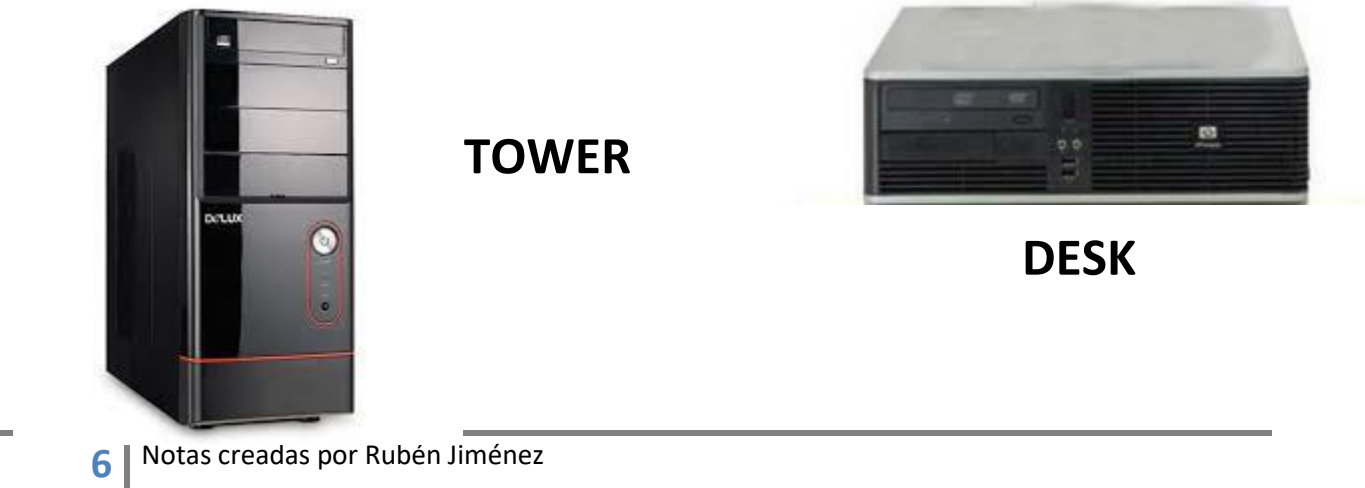

## **Ports**

Los periféricos antes mencionados se conectan en sitios llamados Ports, estos ports se clasifican en dos tipos:

**Legacy Multifunction Ports** tienen como característica que podemos conectar diferentes periféricos en ese puerto (no a la misma vez). El puerto USB es un claro ejemplo de este.

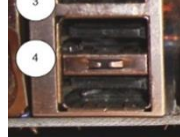

**Standard Single-Function Ports** en estos solo un tipo especifico de devise puede ser conectado ahí por ejemplo el puerto VGA que solo

permite poner monitores

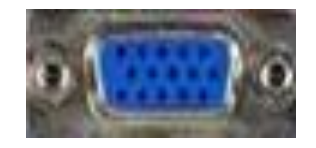

El puerto USB que es un claro ejemplo de Legacy Multifunction Port alcanzo el dominio del mercado para periféricos gracias a las velocidades que ha alcanzado, recordemos que el primer USB solo llegaba a 12 Mbps que es lo mismo que 12,000000bps.

La siguiente generación dio un paso espectacular a llegar 480Mbps que es lo mismo que 480,000000 bps.

El puerto USB3 fue 10 veces más que su antecesor llego a 5 Gbps o 5000 Mbps o 5000,000000 bps.

El reciente USB3.1 alcanza 10Gbps o 1000 Mbps o 10000,000000bps.

Al mencionar estos alcances en cuanto a velocidad del puerto USB, no podemos evitar recordar al Serial Port considerado el pionero, pero también de los más lentos con apenas 115Kbps.

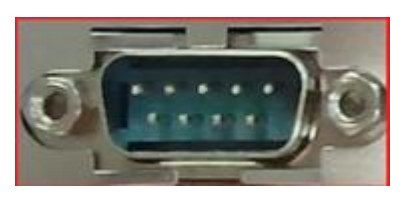

En él se conectaron periféricos como el mouse serial, equipo industrial o médico que no requerían velocidades tan extraordinarias

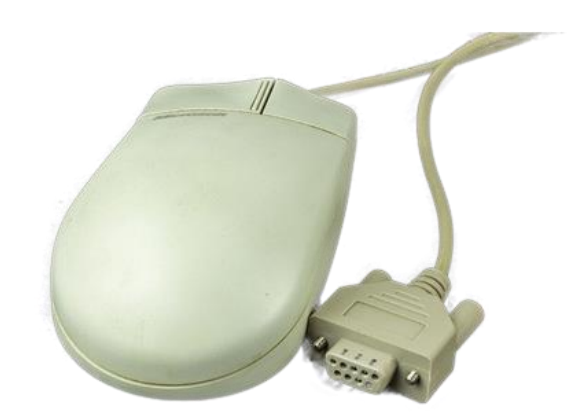

Un puerto antiguo, pero más rápido que el serial (por lo que se empleo en las impresoras) fue el Parallel Port. Tenía una velocidad de 150KBps.

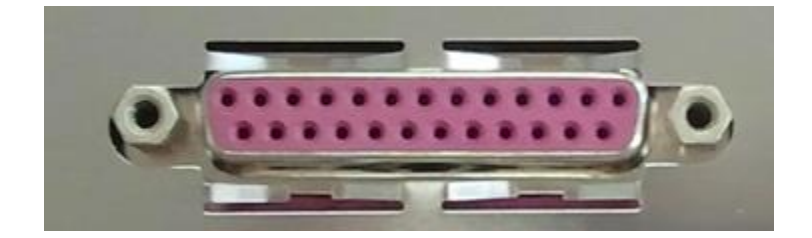

## **Bits**

La comunicación, en todos los lenguajes está basada en caracteres llamados letras que al juntarse forman palabras, esta da lugar a frases, y establecemos una comunicación.

En la electrónica digital sucede lo mismo, también se comunican los componentes de cualquier equipo a través de un lenguaje que se denomina **Machine Lenguaje**, donde los elementos fundamentales (las letras o ladrillos) son conocidos como **bits**.

Una manera más técnica de definir a un bit es considerarlo como un estado lógico (logic state) ya que representa la ausencia o presencia de voltaje. Dicho de otra manera, la ausencia la simbolizamos con un cero, la presencia con un uno.

Por eso decimos que usamos un **lenguaje binario** (de dos valores) también le llaman lenguaje digital.

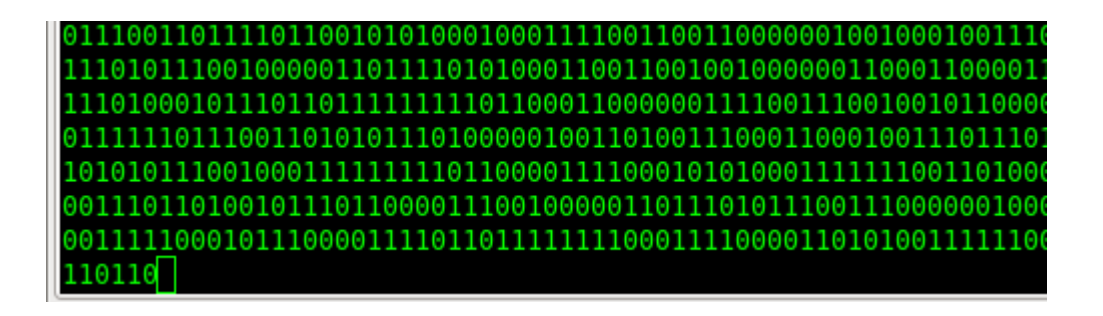

## **¿Pero por qué le vamos a llamar lenguaje digital?**

Si los dígitos que manejamos o que nos enseñaron desde la primaria son del cero al 9, la razón que nos dieron era que al principio la gente solo contaba con los dedos de la mano por eso se les llamo así, dígitos que se deriva del latín **digitus** que quiere decir dedos, posteriormente obtenemos cualquier otro número a partir de combinaciones de estos guarismos es por eso por lo que se considera que nuestra numeración está *en base 10*.

El lenguaje binario en cambio está representado *en base 2*, por esos dos valores 0 y 1

Con estos 2 valores si intentas representar los números o letras que nosotros conocemos, sería imposible, piensa si tengo solo dos" letras" distintas las posibles combinaciones solo serian 4:

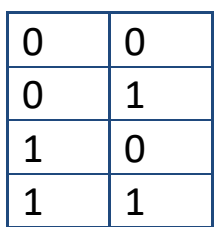

En el español tenemos 27 letras en nuestro abecedario, más los 10 dígitos y aparte los signos que utilizamos para operaciones matemáticas o solo en la escritura, ¡para 4 combinaciones que obtengo a partir de la base 2, imposible!

## **Byte**

Este problema lo resolvió o por lo menos se le atribuye a Werner Buchholz que decidió conjuntar 4 bits pudiendo abarcar de 1 a 16 bits aunque finalmente lo redujo a 3 pudiendo abarcar hasta 8 bits, esta idea la consolido IBM como un estándar dando lugar al Byte que hasta la fecha se considera como un conjunto de 8 bits.

Al manejar conjuntos de 8 (aun en base 2) las combinaciones que se pueden crear son 256 ya que  $2^8 = 2 \times 2 \times 2 \times 2 \times 2 \times 2 = 256$ 

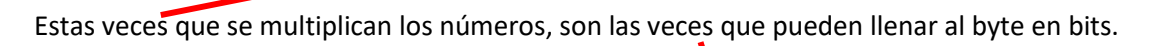

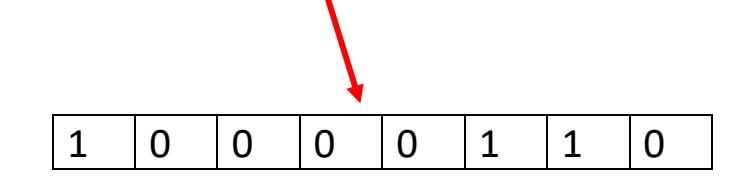

A diferencia que si solo se usara un conjunto de dos (aun en base 2) tendríamos 4 combinaciones, como se mencionó anteriormente, ya que  $2^2 = 2 \times 2 = 4$ 

Estas veces que se multiplican los números, son las veces que pueden llenar al byte en bits

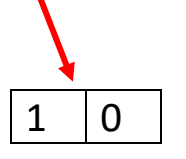

## En resumen **1 Byte = 8 bits**

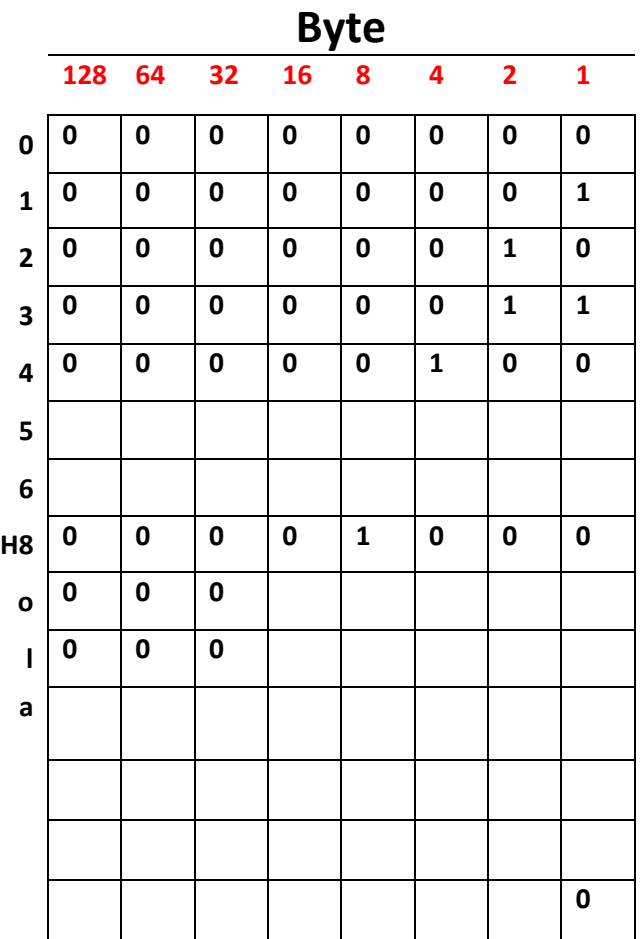

**456 = 4 centenas (10<sup>2</sup> ) + 5 decenas (10<sup>1</sup> ) + 6 unidades (10<sup>0</sup> )**

# **Operating System Vs Application Software**

Al encender la computadora se carga un programa de manera automática llamado **Operating System** es el más importante, no importa el equipo siempre se cargará de manera automática, en las **PC**  típicamente encontramos a **Windows.**

El concepto de Operating System se desarrolla cuando IBM decide hacer una computadora más manejable, más sencilla de usar, se determinó que necesitaban un programa que corriera en todos los equipos, que los uniformara, este programa es lo que se le llama Sistema Operativo y se le encargo por parte de IBM a Microsoft que se lo diseñara y le llamaron **DOS** ( Disc Operating System) Posteriormente cuando se desarrolla el ambiente grafico (G.U.I. Graphic User Interface) aparece Windows 3.0 a continuación listamos los subsecuentes OS de **Microsoft**:

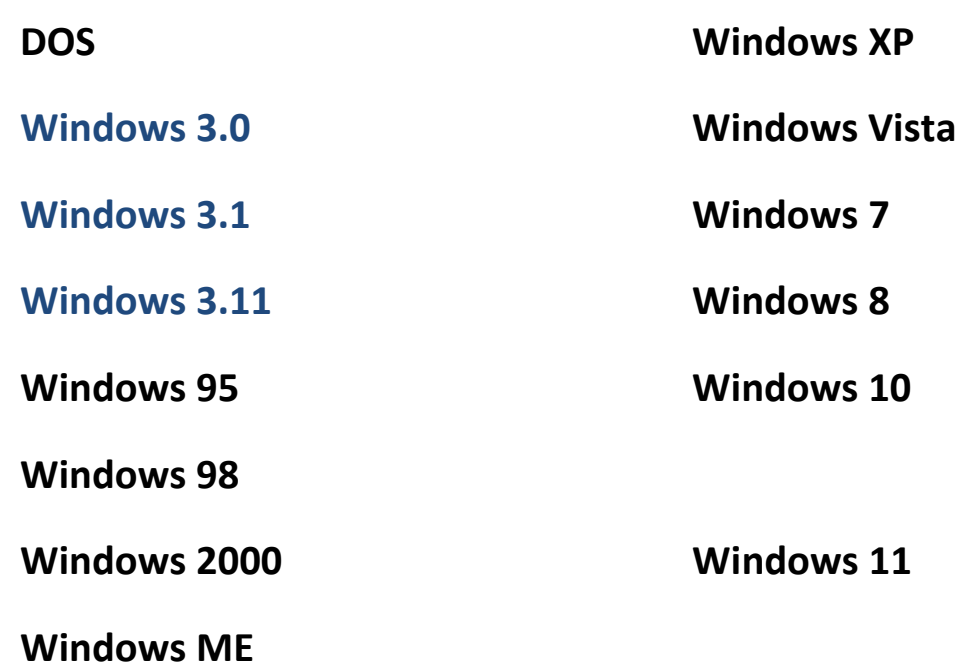

Pero tenemos otras plataformas igual de importantes a la de Windows (O tal vez mas) en Apple se desarrolló una plataforma distintita en cuanto al **Operating Sytem** a ese sistema se le llamo Macintosh actualmente solo **MAC OS**, solo como referencia listaremos las últimas versiones en orden cronológico.

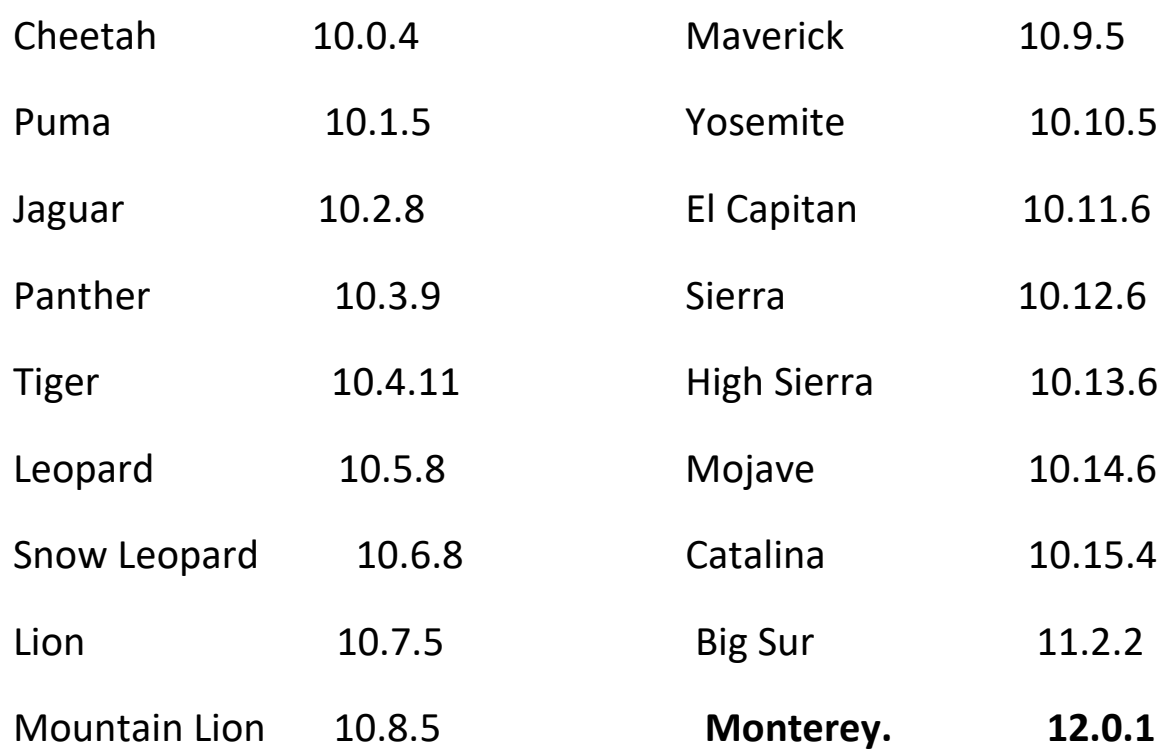

En los últimos años la compañía de Google ha entrado en competencia en el mercado con su sistema operativo de **Google Chrome OS,**  anteriormente solo estaban en el mercado de la tecnología Mobile como celulares y tabletas ahora han emigrado a las computadoras, ofreciendo aplicaciones gratuitas como Google Docs, Google Sheets o Google Slides que le han permitido posesionarse fuertemente en este mercado. Su único problema en esta plataforma es que requieren de Internet, incluso su velocidad tan remarcada está relacionada con la ausencia de un Hard Drive. Todo está en Google Drive (La nube) y la velocidad de su internet es la determinante.

Regresando al concepto de Operating System, podemos poner como condición para considerar a un programa como O.S. es que no requerida de un programa previo cargado para que funcione, ya que el sistema operativo se encarga de dar soporte a los programas que el usuario utilizara en su equipo sin olvidar que además controla al hardware.

Pero también tenemos otros programas que como usuarios instalamos en nuestros equipos, estos tienen una utilidad específica, sirven para algo en particular, un ejemplo es **Word** que estamos usando en este momento para escribir estas notas a todos estos programas los conocemos como **Application Software** o simplemente **App's**, Los Applications Software más populares serian lo que conforman a **Office**, desde hace algunos años Microsoft decidió juntar en un mismo set a **Word, Excel y Power Point** dando lugar a Office. Conforme han transcurrido los años Office ha evolucionado incorporando nuevos programas tales como **Access, Publisher**, **One Note, Outlook** haciendo de Office la herramienta de excelencia en el mundo entero.

Los Últimos Sistemas Operativos, (Recordando que un sistema operativo es un programa que sirve para controlar mi hardware y dar soporte al application software, y que no requiere ningún programa previo) son:

## WINDOWS 11,WINDOWS 10, WINDOWS 8, WINDOWS 7

Muchas ocasiones confundimos a **Windows** con **Office**, ya que este también utiliza números para indicar su versión, las últimas versiones son:

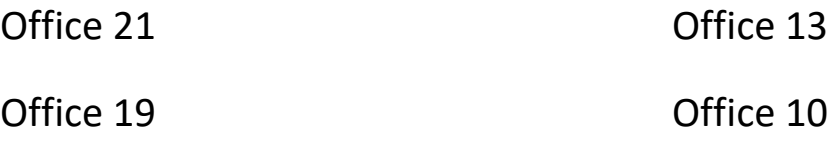

## Office 16

Una computadora nueva viene con Windows ya instalado, solo lo terminamos de configurar, pero no incluye Office, este se vende por separado, equipos de marca como HP suelen traer incorporado Office, pero solo a prueba no más de 30 días a partir del momento en que se

abre Windows por primera vez. Existen una enorme cantidad de Application Software, recomendamos conocer aparte de Office, Photo shop, durante mi clase usamos Nero para poner información en CDs o DVD's en concreto busque programas de acuerdo con sus preferencias.

# **Creando Folders**

El poder crear un folder también es de suma importancia, **¿Cómo hacer un folder?**

• Vamos a File Explorer

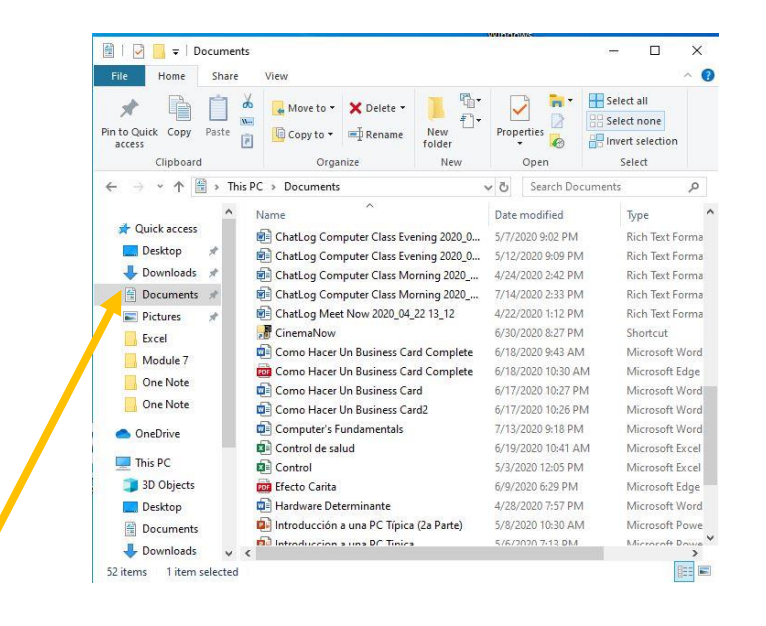

- Del lado izquierdo busque o seleccione el lugar donde quiere crearlo
- Right clic en el folder deseado, o en el lado derecho en un área vacía del right clic
- Vamos a New
- Clic en folder
- Solo escriba un nombre para él.

## **Borrando Folders**

 Los folders o files también pueden eliminarse desde el file explorer, solo localice dicha información (folder o file), right click en él y click en delete, y esto lo borra, pero no del todo, ya que se van al Recicle Bin, y ahí es posible recuperarlas abriendo dicho lugar, seleccionando la información requerida, right click en ella, click en Restore.

## **Eliminando Folders o files de manera permanente**

 Si desea eliminar de manera permanente un folder selecciónelo, presione la tecla de shift y sin soltar presione la tecla de delete.

También podemos borrar un file permanentemente seleccionándolo, y presionando la tecla de shift y delete al mismo tiempo.

#### **Renombrando un Folder**

En ocasiones por error escribimos inadecuada o simplemente deseamos cambiar el nombre a mi folder ¿cómo hacerlo?

- Ir al lugar donde está el folder
- Right click en el
- Click en Rename
- Solo escriba el nuevo nombre y de enter

## **¿Como copiar un Folder?**

1era Parte

Ir al lugar origen (Donde está el folder a copiar).

Right click en el.

Click en Copy.

2ª Parte

Ir al lugar destino (Donde lo quiero poner).

Right click en un área vacía.

Click en Paste. *¡Cuando copiamos duplicamos!*

## **¿Como cortar un Folder?**

#### *1era Parte*

Ir al lugar origen (Donde está el folder a cortar).

Right click en él.

Click en Cut.

#### *2ª Parte*

Ir al lugar destino (Donde lo quiero poner).

Right click en un área vacía.

Click en Paste. ¡Cuando cortamos movemos!

## **Creando Y Guardando Files**

En las computadoras manejamos información a través de *files*, los **files** son la información en sí; los cuales pueden ser de texto, audio, imágenes o video. Para poder crearlos (o manejarlos) necesitamos *Programs*, recuerden el lugar donde se guardan los files son *Folders*.

Por lo tanto, podemos decir que en la computadora encontramos: **¡Files, Folders y Programs!**

Veamos un ejemplo, abra Word, para esto de click en Start, click en Microsoft Word, una vez abierto escriba el siguiente texto:

*"La vida es muy simple, pero insistimos en hacerla complicada"*

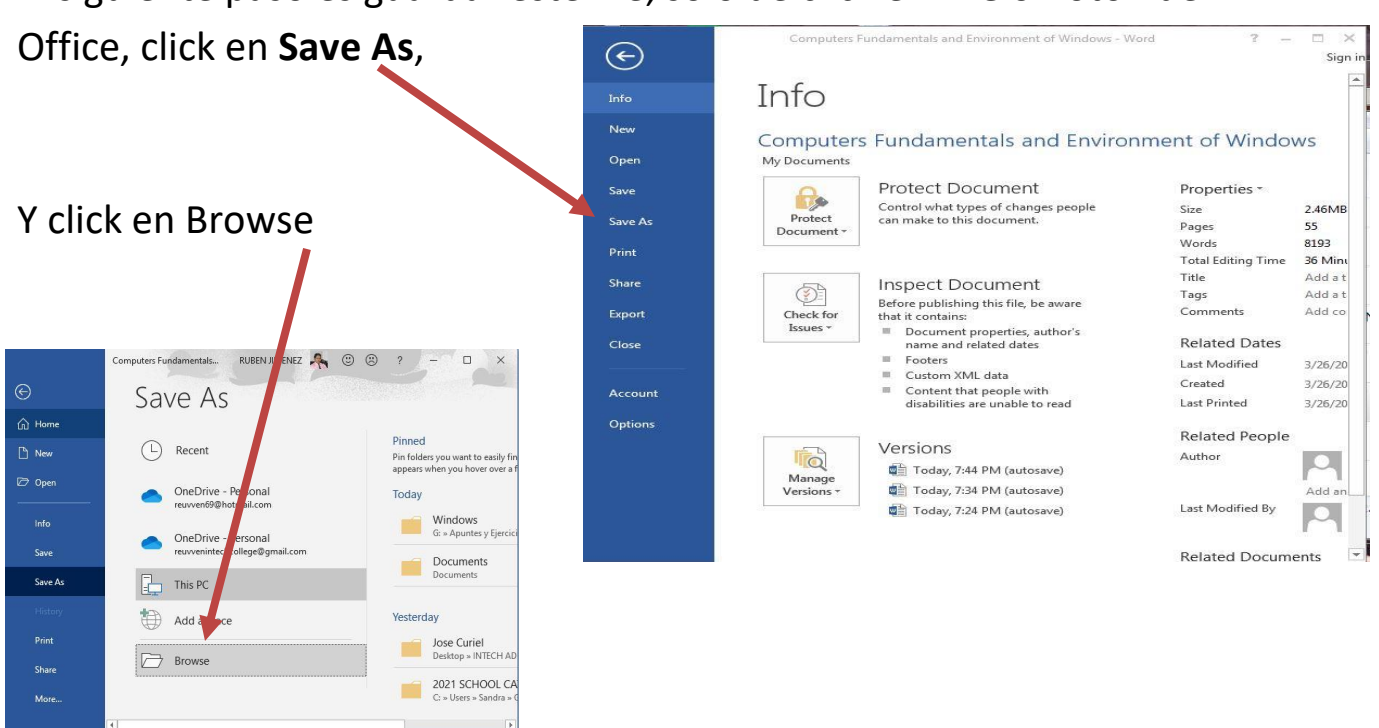

El siguiente paso es guardar este file, solo de click en **File** o Boton de

Se abre una ventana en la que tengo que indicar donde se guardara mi file y además el nombre que le vamos a dar, click en save.

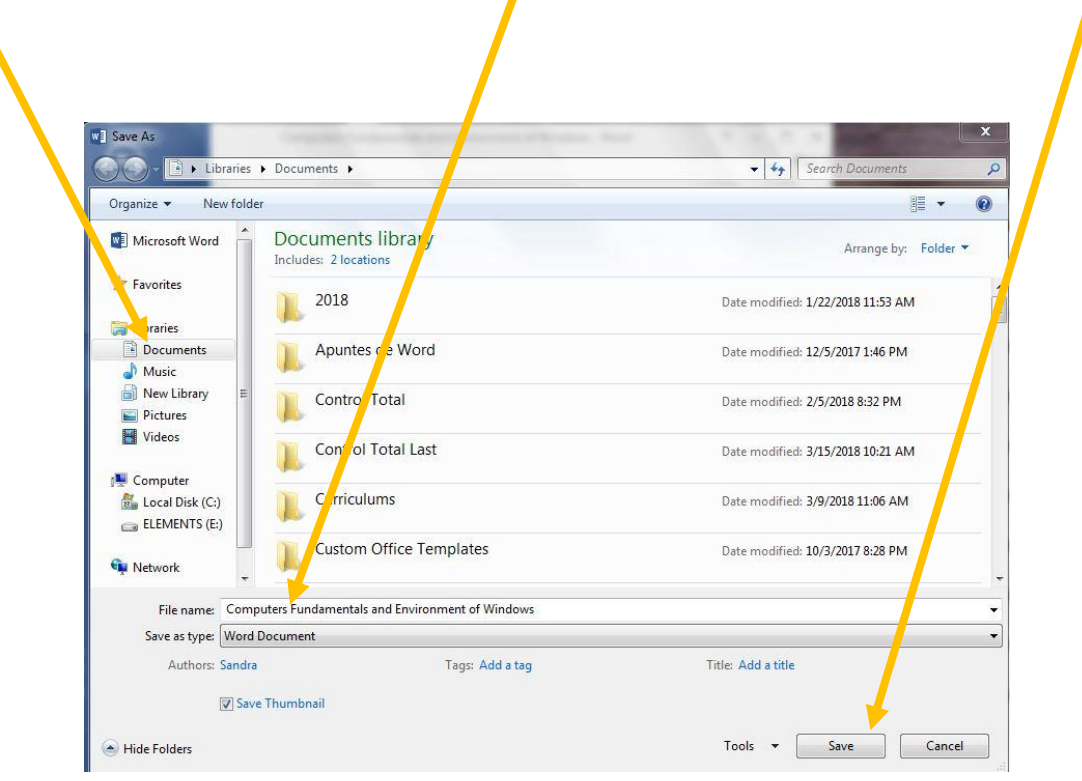

Una vez guardado el file, podemos cerrarlo, si deseamos trabajar con el posteriormente búsquelo a través del File Explorer, una vez abierto es posible modificarlo, ya no necesita dar click en **Save as,** porque ya existe, solo de click en **Save**, esto guardara las modificaciones hechas.

Más adelante nos adentraremos al manejo y uso del Windows (Operating System) ahora hablaremos del famoso código ASCII.

#### **ASCII**

Son las iníciales de **A**merican **S**tandard **C**ode of **I**nterchange **I**nformation y es un código basado en números para poder representar cualquier tipo de caracteres no importando el idioma, en español por ejemplo la ñ es símbolo de este idioma, y en un teclado americano no podemos sacarla, pero utilizando el código ASCII se resuelve solo presione la tecla alt y sin soltarla ponga el 164 utilizando el bloque numérico de su teclado (es el que está al lado derecho) otros ejemplos en español serian:

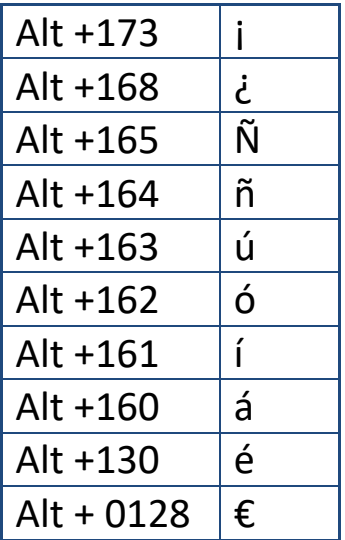

 En los teclados tenemos números tanto en la parte superior como del lado derecho, para poder utilizar el código ASCII tenemos que basarnos solo en los números del lado derecho también conocido como Num Lock o simplemente Num

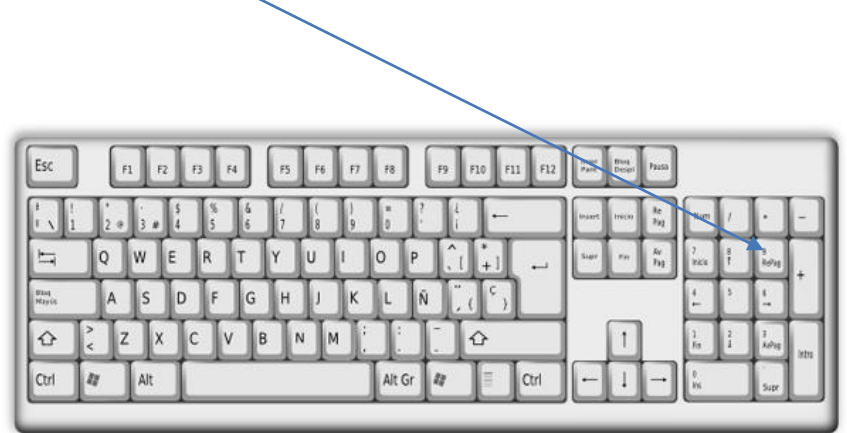

 En las computadoras portátiles encontramos que no siempre está presente dicha sección numérica.  $\overline{ }$ 3:

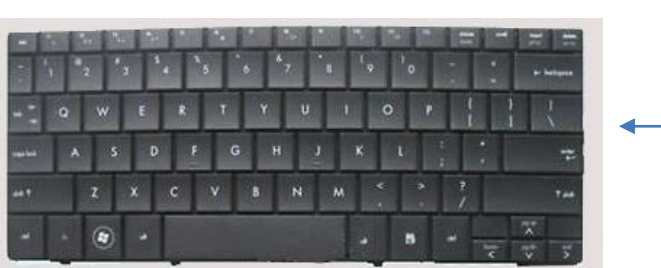

 Por lo tanto, no podemos emplear el código ASCII en ese caso recurrimos a una aplicación llamada **Character Map.**

# **Character Map**

 Abra este programa como cualquier otra aplicación existente en su equipo, más fácilmente con Cortana, esta aplicación se ve de la siguiente forma:

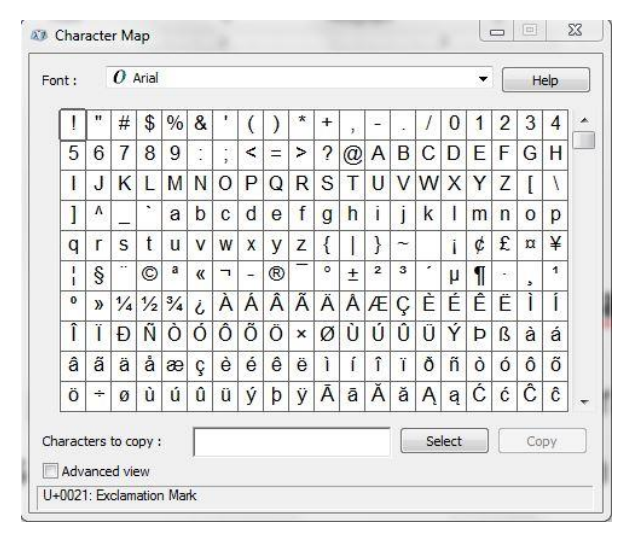

Solo de click en el caracter deseado, click en select, click en copy, ahora regrese a Word o al programa en el que le gustaría poner el carácter y péguelo.

## Ejercicio: utilizando el Código ASCII o el Character Map escriba el siguiente poema:

Una noche tuve un sueño... soñé que estaba caminando por la playa con el Señor y, a través del cielo, pasaban escenas de mi vida.

Por cada escena que pasaba, percibí que quedaban dos pares de pisadas en la arena: unas eran las mías y las otras del Señor.

Cuando la última escena pasó delante nuestro, miré hacia atrás, hacia las pisadas en la arena y noté que muchas veces en el camino de mi vida quedaban sólo un par de pisadas en la arena.

Noté también que eso sucedía en los momentos más difíciles de mi vida. Eso realmente me perturbó y pregunté entonces al Señor: "Señor, Tú me dijiste, cuando resolví seguirte, que andarías conmigo, a lo largo del camino, pero durante los peores momentos de mi vida, había en la arena sólo un par de pisadas. No comprendo porque Tú me dejaste en las horas en que yo más te necesitaba".

Entonces, El, clavando en mí su mirada infinita me contestó: "Mi querido hijo. Yo te he amado y jamás te abandonaría en los momentos más difíciles. Cuando viste en la arena sólo un par de pisadas fue justamente allí donde te cargué en mis brazos".

 El texto creado es posible guardarlo (Save), para posteriormente abrirlo (Open), en la mayoría de las ocasiones requerimos imprimirlo (Print), en la actualidad también necesitamos enviarlo por correo electrónico (By e-mail).

 Para guardarlo solo de click en File, click en Save As y en la ventana que se abre especifique la localización donde quiere poner dicho file, cabe mencionar que en versiones actuales se carga la posibilidad de guardar mi file en medios externos o en las nubes como One Drive, solo de un nombre y clic en save.

#### **PC History**

El desarrollo de la computadora está basado en dos grandes acontecimientos, el primero fue el desarrollo de un Operating System, hasta antes de que IBM creara sus **Personal Computers (PC)** el manejo de una computadora era de lo más sofisticado, un trabajo digno de un genio solo científicos o ingenieros eran capases de manejar estas máquinas, incluso lo que ellos sabían de un equipo cambiaba al usar otro, IBM decidió unificar el manejo de estas y para eso se creó lo que conocemos como Operating System esta tarea fue encargada a una compañía de nombre Microsoft quien diseño el primer programa encargado de controlar a la computadora y este O.S. Se llamó **DOS** (Disc Operating System) es el antecesor de los conocidos Windows. Otro gran logro fue el de compartir el diseño, IBM vendió la patente de sus PC a otras compañías creando competencia que favoreció el desarrollo de las computadoras.

Podemos enlistar los sistemas operativos a partir del Windows 3.0 que apareció en 1986; fue el primer OS grafico utilizando lo que se conoce como Graphic User Interface (GUI)

#### **¿Cómo empezar a usar la computadora?**

Esta es la pregunta que la mayoría de la gente se hace, hoy todos quisiéramos poder hacer nuestros pagos desde la casa, poder platicar con familiares que están en otro país, incluso buscar trabajo todo esto es posible solo debemos saber usar la computadora.

Empecemos por decir que saber usar la computadora significa saber manipular la información, la información son los files que creamos a través de programas, y que se guardan en folders, por lo tanto, usted va a saber usar la computadora cuando sea capaz de crear files utilizando los programas, y guardarlos o buscarlos en los diferentes folders que están en la computadora incluso usted deberá saber crear, borrar renombrar, copiar o cortar folders.

#### **¡Ahora es tiempo de conocer el ambiente de Windows!**